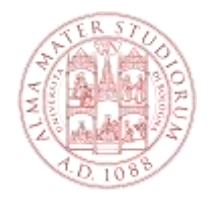

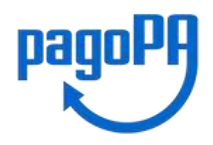

# **What's PagoPA**

**PagoPa** is a new payment method, introduced by the Italian Code for Digital Administration and by the Decree-law 179/2012, which guarantees safe and reliable electronic payments to the **public administration**.

# **Payment procedure**

**1.** Login to StudentiOnline -> under "Requests in progress", click on-> "**See Details**" on the right of your application;

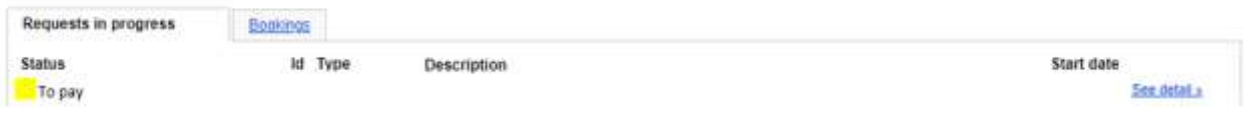

- **2.** Choose one of the TWO payment methods:
	- **A.** "**Pay with PagoPA**" for online payment;
	- **B.** "**Print the form for payment**" for in-person payment;

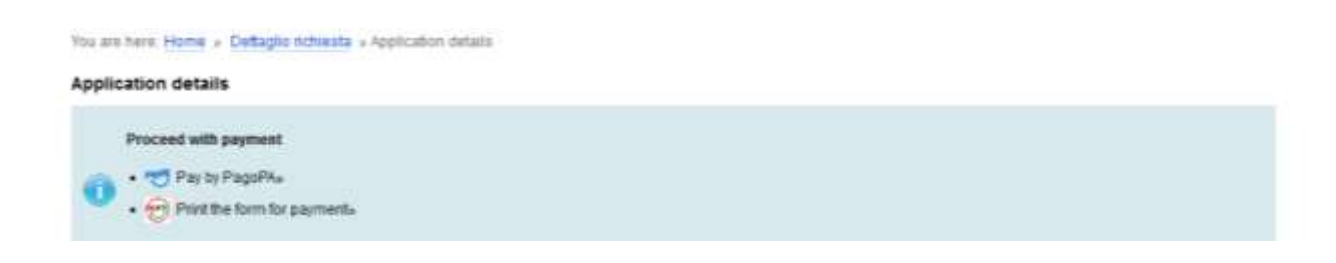

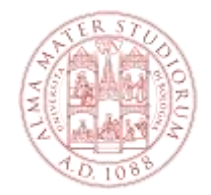

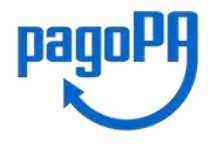

After clicking **OK** on the disclaimer click on -> **"Avanti"** on the bottom right corner of the page

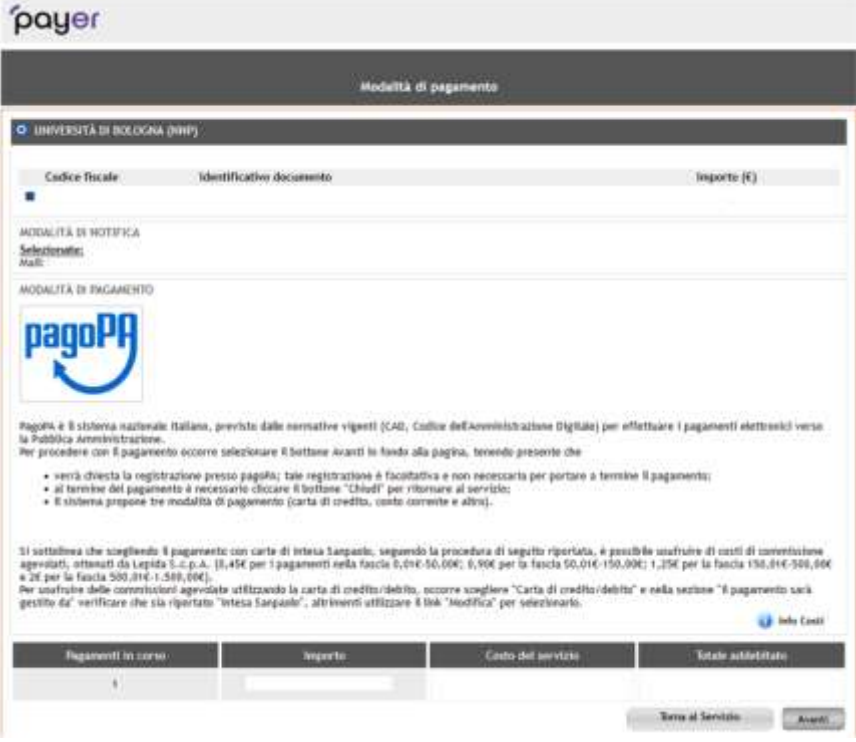

# **ONLINE Payment**

Choose one of the TWO ways to enter the PagoPA portal, with **SPID (Italian Digital Identity)** or with your **email**:

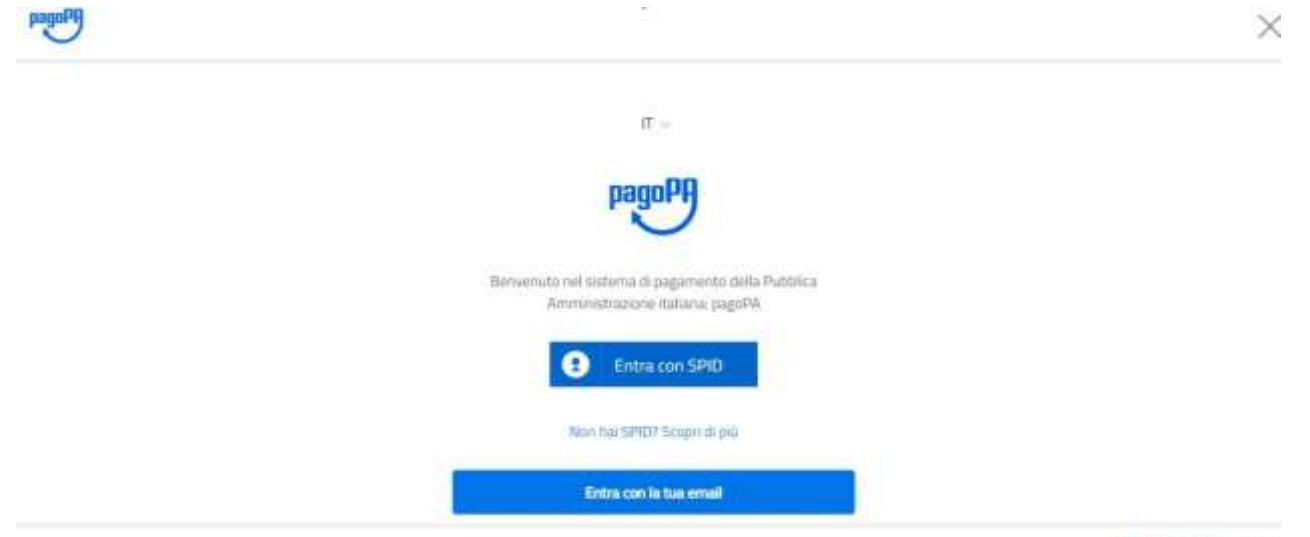

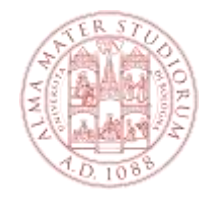

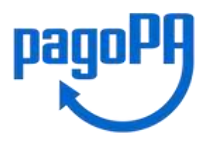

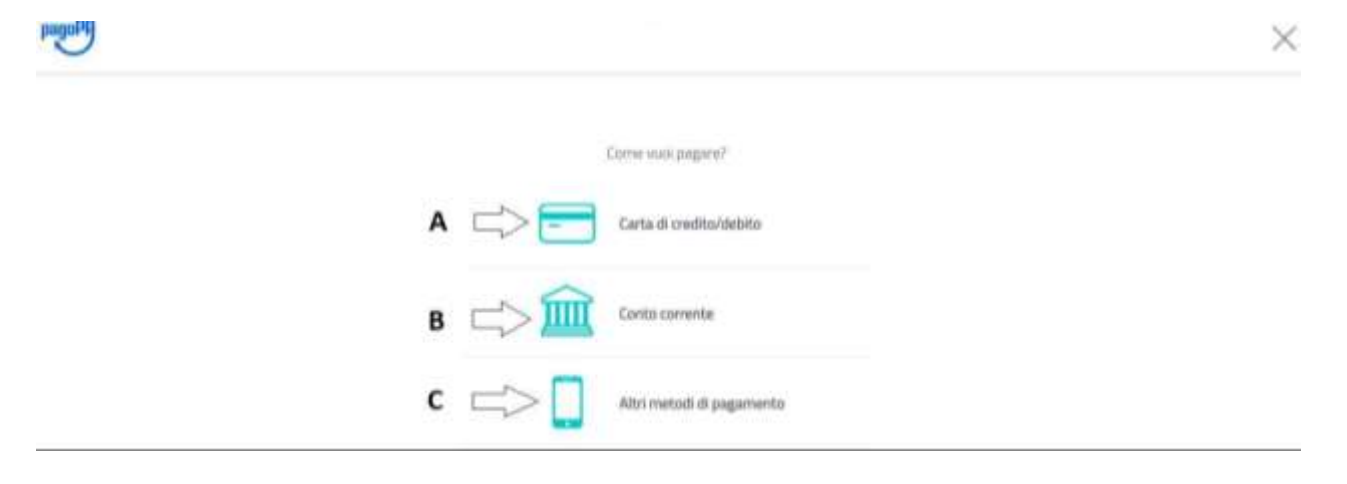

If you chose "**Paga online con PagoPA**", select one of the following payment options:

#### **A. Credit, debit, prepaid card**

If you choose this option, a list of authorised banking institutions will be displayed. Select any of the listed institutions and make the payment by entering the required details of your credit / debit card (pay

attention to the conditions applied by the institution). Once the payment procedure has been successfully completed, a confirmation email will be sent to your email address.

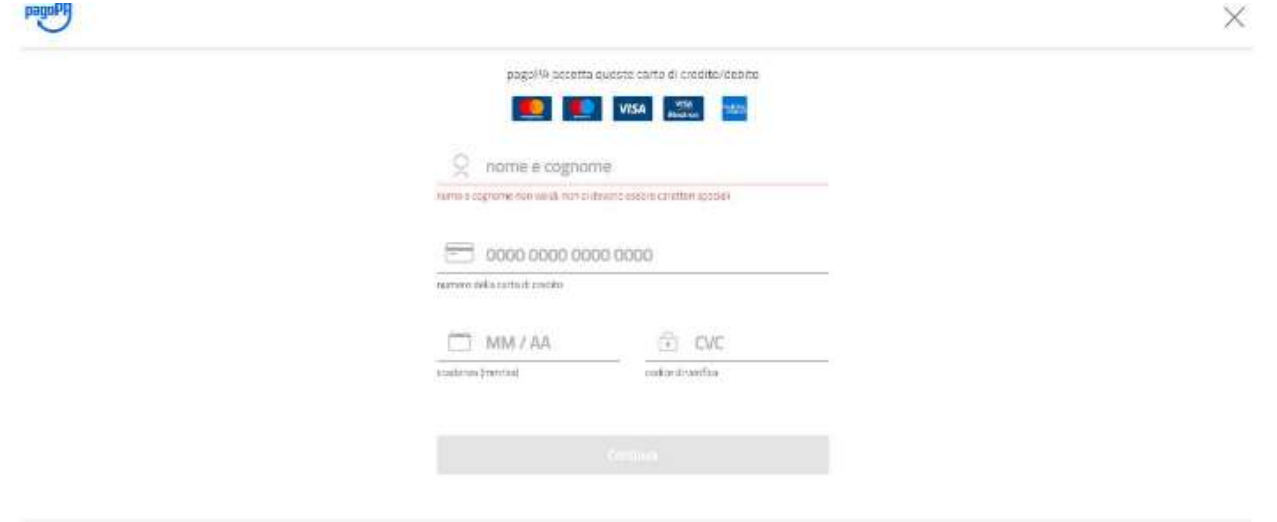

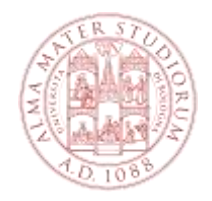

ì

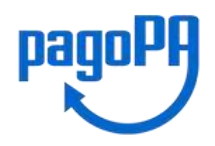

### **B. Your bank account**

If you chose this option, the available PSPs (payment service providers) will be displayed. By selecting one of the PSPs you will be redirected to the web page of the chosen bank, which allows you to select the home-banking service provided by your bank.

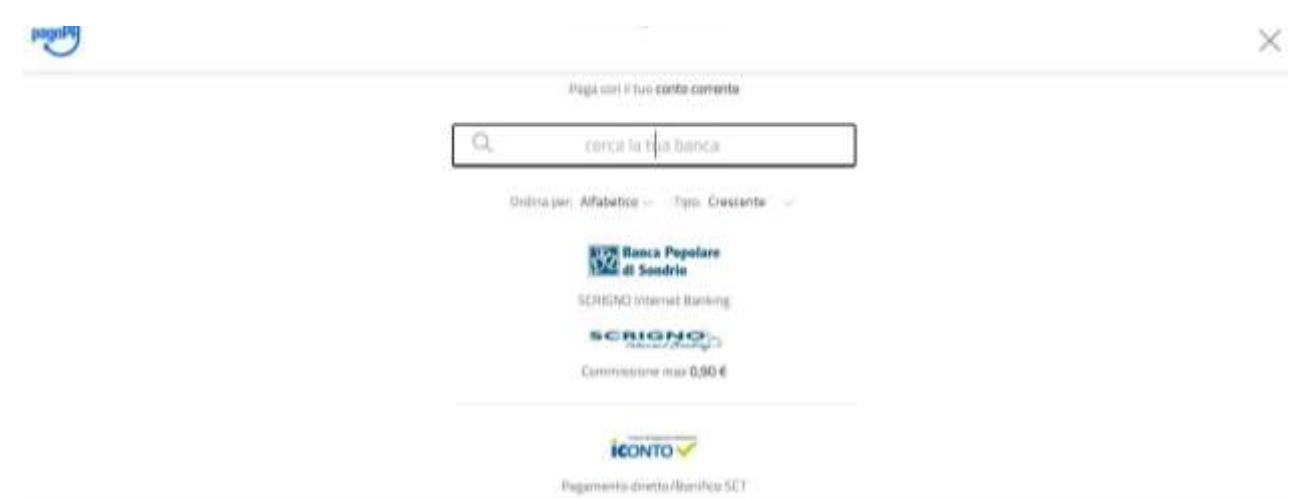

**C. Other payment methods**

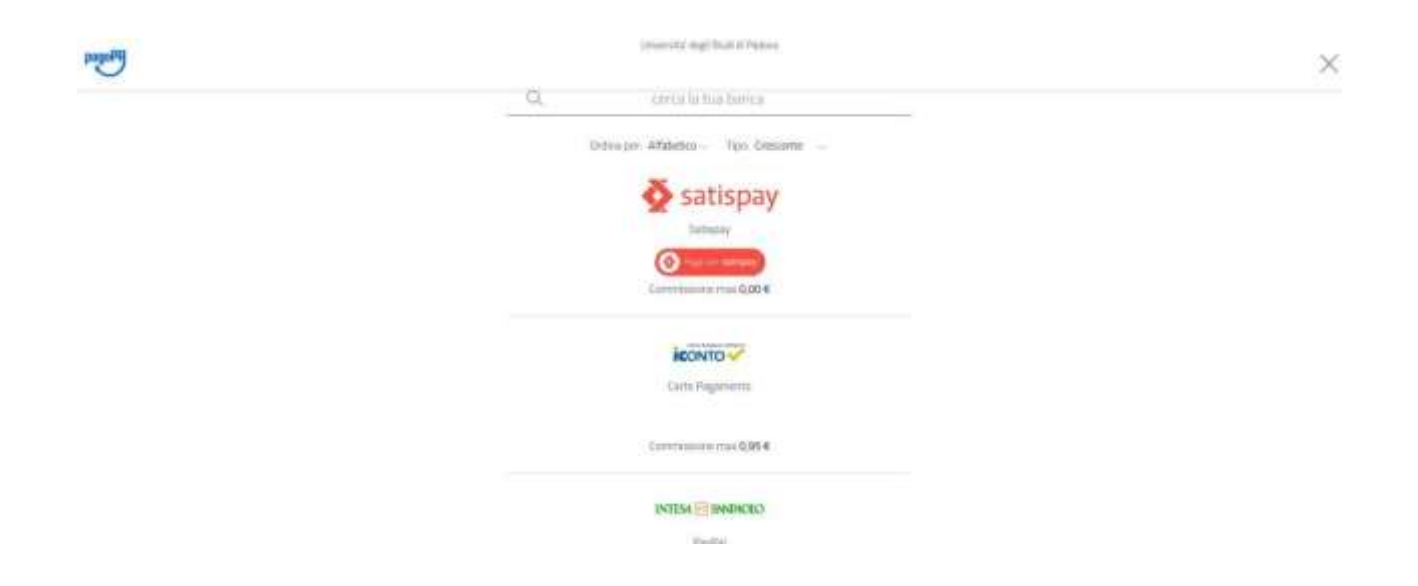

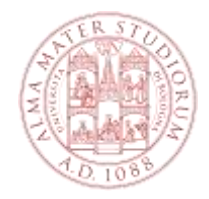

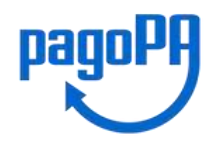

## **IN-PERSON Payment (Stampa Avviso per PagoPA)**

If you chose "**Stampa Avviso per PagoPA**" a pdf form is generated:

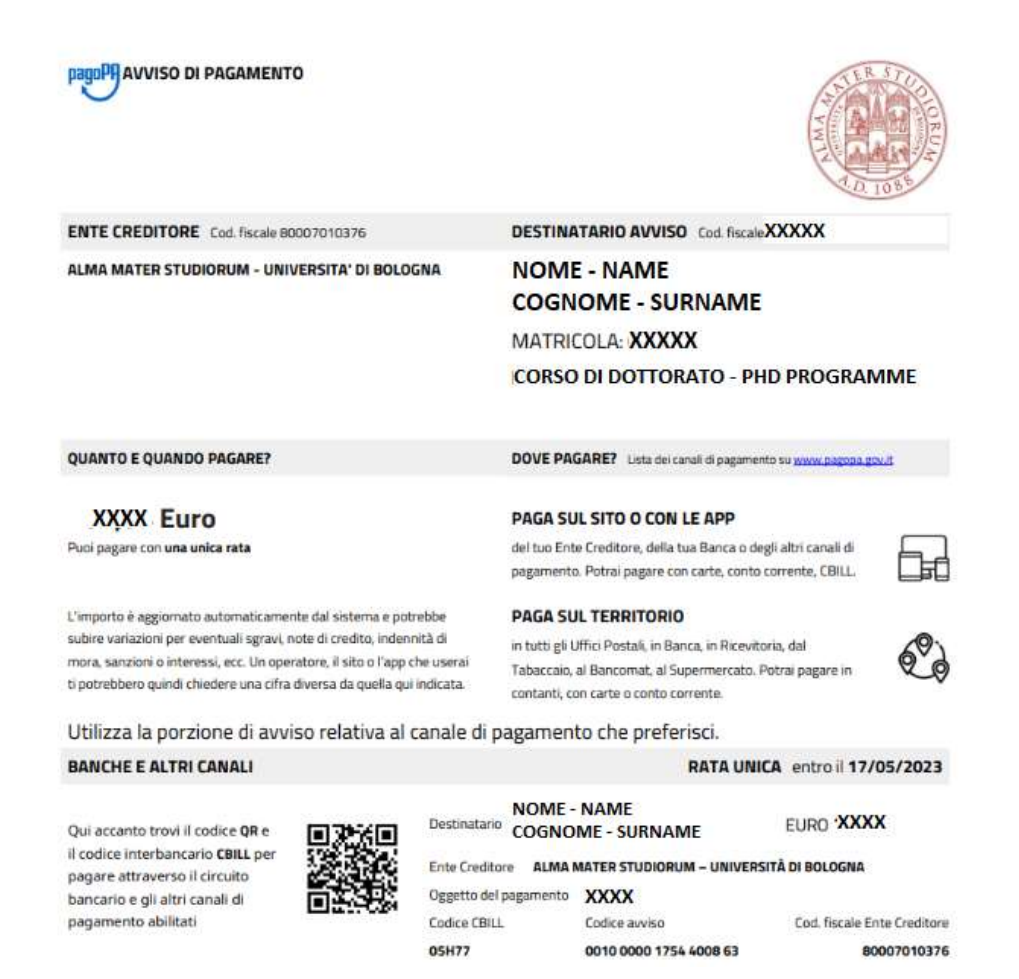

This form must be shown once at the authorised payment point, which includes: all tobacco shops – where the SisalPay or Lottomatica service is active – and all those banks part of PagoPA network. The full list is available at:

[www.pagopa.gov.it/it/prestatori-servizi-di-pagamento/elenco-PSP-attivi/](http://www.pagopa.gov.it/it/prestatori-servizi-di-pagamento/elenco-PSP-attivi/)

#### **Should you face any problem with the payment, contact the PhD Unit:**

[aform.udottricerca@unibo.it](mailto:aform.udottricerca@unibo.it)

**PLEASE NOTE In all payment options, if the payment procedure is interrupted for any reason, the buttons "Paga online con PagoPA" and "Stampa Avviso per PagoPA" may not be available for around 60 minutes**